# **CeltusTalk**

## *Manual*

CeltusTalk is a discussion platform for Celtus dancers and parents and will be used for announcements regarding workshops, feiseanna etc.

There are two ways to use CeltusTalk:

- 1. As a mailing list
- 2. As an online forum

### *CeltusTalk as a mailing list*

This is similar to what we used to have a few years ago with Yahoo Groups. Once we have your email in the system, you automatically get emails for every message written. For example:

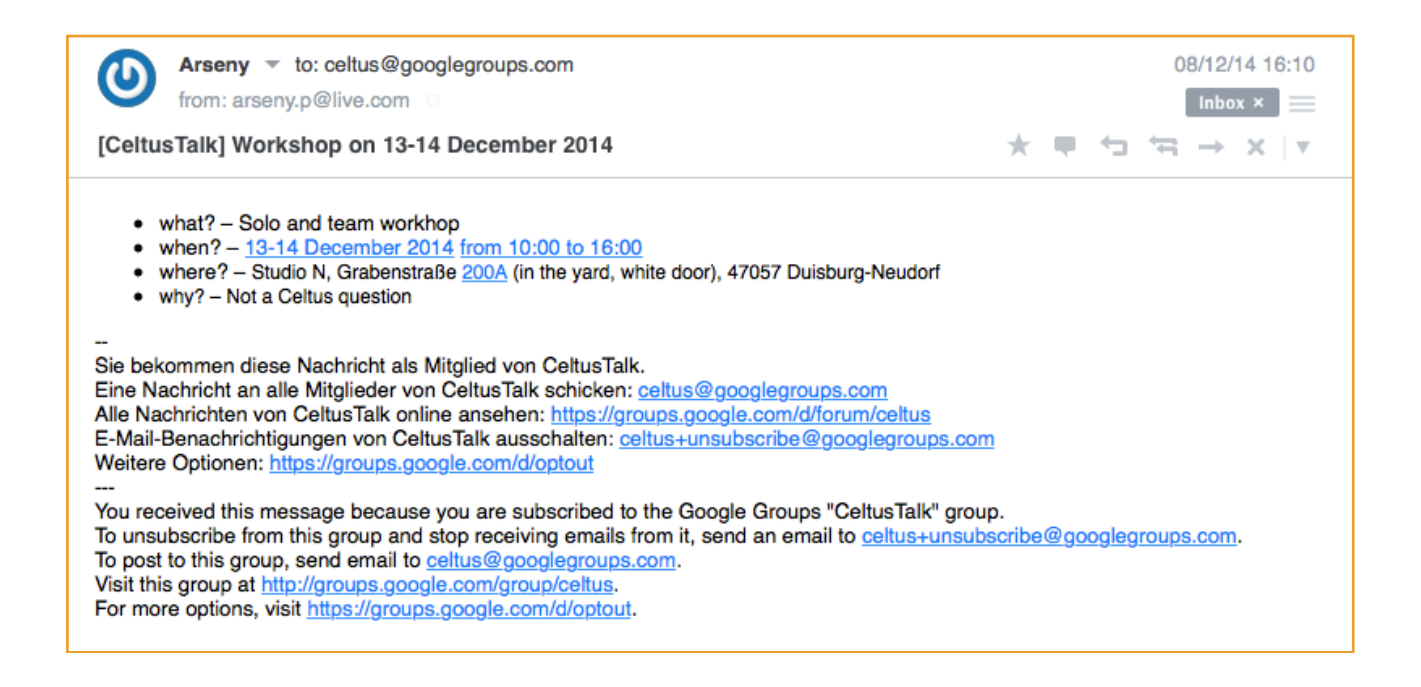

If you have a question or a comment you can either reply directly to the sender (here: [arseny.p@live.com\)](mailto:arseny.p@live.com) or write a message to the entire school [\(celtus@googlegroups.com](mailto:celtus@googlegroups.com)).

To avoid searching for announcements in old emails, you can (in addition to the mailing list) see an overview of all messages online in the CeltusTalk online forum.

### *CeltusTalk as an online forum*

This is what we had on the old website: a web page with all discussion threads in one place. In order to get access, you will need to have a Google account with the same email address as the one you've given us for the mailing list.

#### *How to create a Google account*

Go to <https://accounts.google.com/signup?lp=1&hl=en> and fill out the form. The email you use here must be the same one you provided us for the mailing list.

Tip 1: Click on "I prefer to use my current email address" if your mailing list email address is not from Gmail.

Tip 2: The phone number is NOT a mandatory field.

Follow the instructions from Google. You should get a confirmation that your Google account has been created.

With a Google account you can log in to the CeltusTalk web page using your Google account login and password. It should look similar to this:

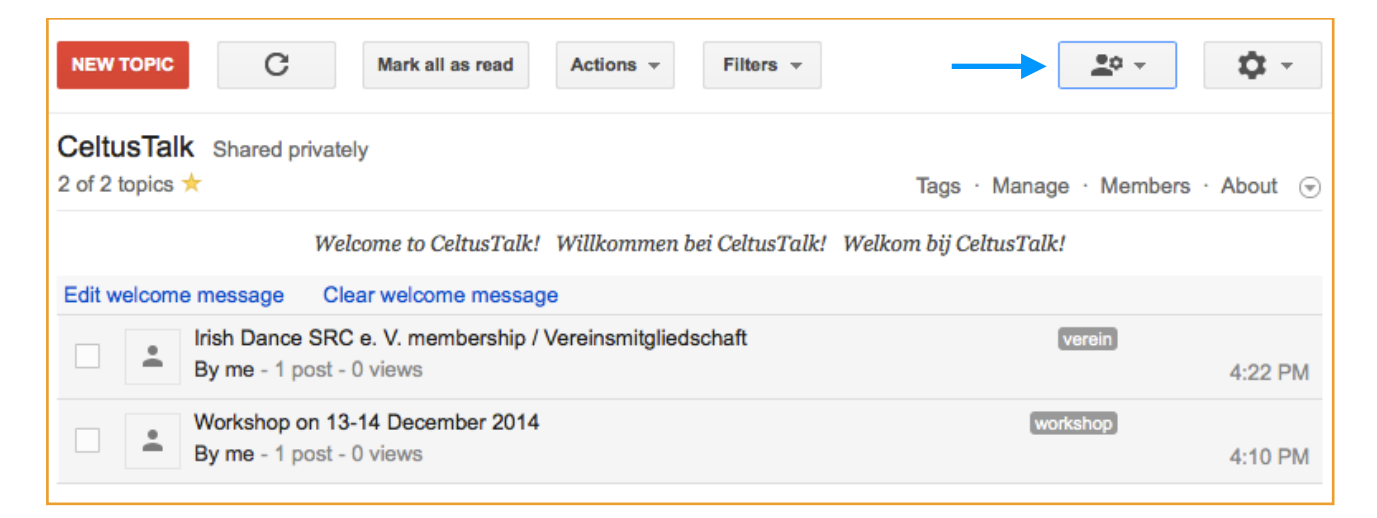

Reading and posting messages is relatively intuitive and I will not cover it here. If you have any questions, feel free to contact me at [arseny.p@live.com](mailto:arseny.p@live.com)

**One last tip**: If you want to change the display language to e.g. German or Dutch, go to https:// [groups.google.com/forum/?hl=en#!forum/celtus and click on the big button in the top right corn](https://groups.google.com/forum/?hl=en#!forum/celtus)er ("My Settings", see picture above). Click on "Change Display Language", choose the language of your choice, tick off "Always use this language" and click "Save".